# rog STRIX XG27ACS SERIES

HERN **Í** MONITOR

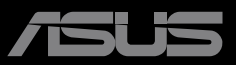

**HANNAHANNAHAN** 

ANTHONY

# **Obsah**

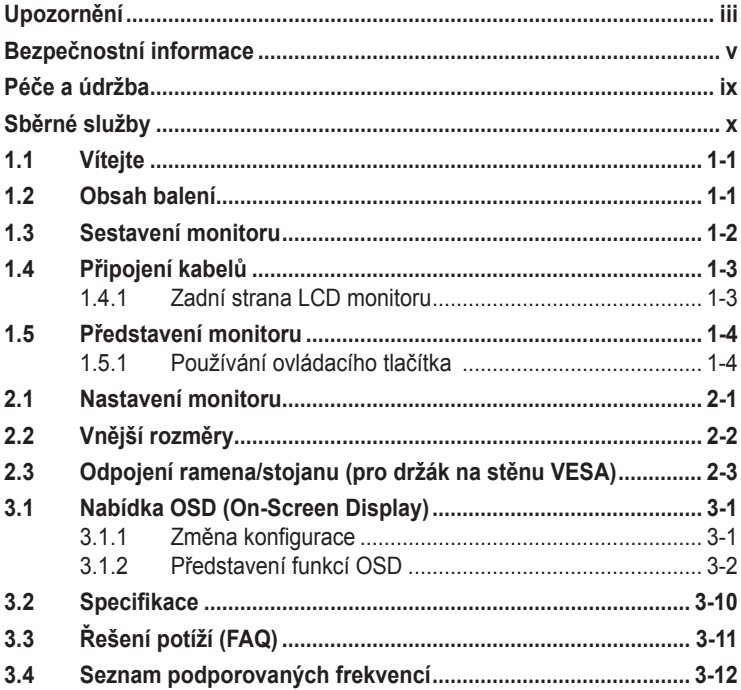

Copyright © 2023 ASUSTeK COMPUTER INC. Všechna práva vyhrazena.

Žádná část této příručky, včetně výrobků a softwaru v příručce popsaných, nesmí být bez písemného souhlasu firmy. ASUSTeK COMPUTER INC. ("ASUS") reprodukována, přenesena, přepsána, uložena v systému pro ukládání dat, ani přeložena do žádného jazyka v žádné podobě a žádným způsobem, kromě dokumentace uložené kupujícím pro účel zálohování.

Záruka na produkt nebo službu zaniká, pokud: (1) produkt je opraven, upraven nebo změněn bez písemného svolení firmy ASUS nebo (2) výrobní číslo produktu je nečitelné nebo chybí.

ASUS POSKYTUJE TUTO PŘÍRUČKU "TAK, JAK JE", BEZ ZÁRUKY JAKÉHOKOLI DRUHU, AŤ VÝSLOVNÉ NEBO VYPLÝVAJÍCÍ, VČETNĚ, ALE NIKOLI JEN, PŘEDPOKLÁDANÝCH ZÁRUK NEBO PODMÍNEK PRODEJNOSTI A VHODNOSTI PRO URČITÝ ÚČEL. V ŽÁDNÉM PŘÍPADĚ NEBUDE FIRMA ASUS, JEJÍ ŘEDITELÉ, VEDOUCÍ PRACOVNÍCI, ZAMĚSTNANCI ANI ZÁSTUPCI ODPOVÍDAT ZA ŽÁDNÉ NEPŘÍMÉ, ZVLÁŠTNÍ, NAHODILÉ NEBO NÁSLEDNÉ ŠKODY (VČETNĚ ZA ZTRÁTU ZISKŮ, ZTRÁTU PODNIKATELSKÉ PŘÍLEŽITOSTI, ZTRÁTU POUŽITELNOSTI ČI ZTRÁTU DAT, PŘERUŠENÍ PODNIKÁNÍ A PODOBNĚ), I KDYŽ BYLA FIRMA ASUS UPOZORNĚNA NA MOŽNOST TAKOVÝCH ŠKOD ZPŮSOBENÝCH JAKOUKOLIV VADOU V TÉTO PŘÍRUČCE NEBO VE VÝROBKU.

TECHNICKÉ ÚDAJE A INFORMACE OBSAŽENÉ V TÉTO PŘÍRUČCE JSOU POSKYTNUTY JEN PRO INFORMACI, MOHOU SE KDYKOLIV ZMĚNIT BEZ PŘEDCHOZÍHO UPOZORNĚNÍ, A NEMĚLY BY BÝT POVAŽOVÁNY ZA ZÁVAZEK FIRMY ASUS. ASUS NEODPOVÍDÁ ZA ŽÁDNÉ CHYBY A NEPŘESNOSTI, KTERÉ SE MOHOU OBJEVIT V TÉTO PŘÍRUČCE, VČETNĚ VÝROBKŮ A SOFTWARU V PŘÍRUČCE POPSANÝCH.

Produkty a názvy firem v této příručce mohou, ale nemusí být registrovanými obchodními známkami nebo copyrighty příslušných firem, a používají se zde pouze pro identifikaci a objasnění a ve prospěch jejich majitelů, bez záměru poškodit cizí práva.

# <span id="page-2-0"></span>**Upozornění**

### **Prohlášení pro Federální komunikační komisi**

Toto zařízení vyhovuje části 15 předpisů FCC. Provoz vyžaduje splnění následujících dvou podmínek:

- Toto zařízení nesmí způsobovat škodlivé rušení.
- Toto zařízení musí přijmout veškeré přijaté rušení, včetně rušení, které by mohlo způsobit nežádoucí činnost.

Toto zařízení bylo testováno a bylo shledáno, že vyhovuje omezením pro digitální zařízení třídy B, dle části 15 pravidel Federální komunikační komise (FCC). Tato omezení mají poskytnout rozumnou ochranu před škodlivým rušením pro instalace v obytných prostorách. Toto zařízení generuje, používá a může vyzařovat energii na rozhlasové frekvenci, a pokud není instalováno a používáno podle pokynů, může rušit rozhlasovou/radiovou komunikaci. Neexistuje však žádná záruka, že v konkrétní instalaci nedojde k rušení. Pokud toto zařízení způsobuje škodlivé rušení příjmu rozhlasu nebo televize, což lze zjistit tak, že zařízení vypnete a zapnete, uživateli doporučujeme zkusit odstranit rušení pomocí jedné nebo několika z následujících metod:

- Otočit nebo přemístit přijímací anténu.
- Zvětšit odstup mezi zařízením a přijímačem.
- Připojit zařízení do zásuvky na jiném okruhu, než do kterého je připojen přijímač.
- Poradit se s dodavatelem nebo zkušeným rozhlasovým/TV technikem.

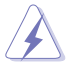

Ke splnění požadavků FCC je nutno používat k propojení monitoru s grafickou kartou stíněné kabely. Jakékoliv změny nebo úpravy výslovně neschválené úřadem odpovědným za shodu mohou zániku oprávnění používat toto zařízení.

### **Prohlášení pro kanadské Ministerstvo komunikací**

Toto digitální zařízení nepřekračuje limity třídy B pro vyzařování v rádiovém pásmu z digitálních zařízení, jak je stanoví předpisy o rádiovém rušení kanadského Ministerstva komunikací.

Toto digitální zařízení třídy B vyhovuje kanadské normě ICES-003.

Toto digitální zařízení třídy B splňuje všechny požadavky kanadských předpisů pro zařízení způsobují rušení.

Cet appareil numérique de la classe B respecte toutes les exigences du Réglement sur le matériel brouiller du Canada.

### **Prohlášení o shodě**

Toto zařízení splňuje požadavky harmonizační směrnice zákonů členských zemí o elektromagnetické kompatibilitě (2014/30/EU), směrnice o nízkém napětí (2014/35/EU), směrnice ErP (2009/125/EC) a směrnice RoHS (2011/65/EU). Na základě testování tohoto produktu bylo zjištěno, že splňuje harmonizované normy pro IT vybavení. Tyto harmonizované normy byly vydány v rámci rozhodnutí o směrnicích Evropské unie.

### **Symbol směrnice OEEZ**

Tento symbol na výrobku nebo na jeho balení označuje, že je zakázáno výrobek likvidovat společně s komunálním odpadem. Použitý elektrický nebo elektronický výrobek jste povinni odevzdat na vyhrazeném sběrném místě k další recyklaci. Separovaný sběr a recyklace použitých elektrických a elektronických výrobků pomáhá zachovávat přírodní zdroje a zajišťuje, že bude recyklace provedena takovým způsobem, který nepoškozuje lidské zdraví a životní prostředí. Další informace o nejbližším sběrném místě, na kterém můžete odevzdat použitý elektrický nebo elektronický výrobek, vám poskytne orgán místní samosprávy, nejbližší sběrná služba nebo prodejce, u kterého jste výrobek zakoupili.

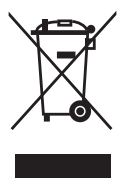

# <span id="page-4-0"></span>**Bezpečnostní informace**

- Před přípravou monitoru k použití si pečlivě přečtěte veškerou dodávanou dokumentaci.
- Aby nedošlo k požáru nebo zásahu elektrickým proudem, nevystavujte monitor dešti ani vlhkosti.
- Nepokoušejte se rozebírat kryt monitoru. Uvnitř je vysoké napětí, které by mohlo způsobit úraz.
- Při poruše napájecího zdroje se jej nepokoušejte opravovat. Obraťte se na kvalifikovaného servisního technika nebo prodejce.
- Před použitím produktu zkontrolujte, zda jsou všechny kabely správně zapojeny a zda nejsou napájecí kabely poškozeny. Při zjištění jakéhokoli poškození okamžitě kontaktujte prodejce.
- Otvory a štěrbiny v zadní a horní straně krytu monitoru zajišťují větrání. Neblokujte je. Neumisťujte produkt do blízkosti nebo nad radiátor nebo jiný zdroj tepla, pokud není zajištěno dostatečné větrání.
- Monitor smí být napájen jen napájecím napětím uvedeným na štítku. Pokud si nejste jisti, jaké napájecí napětí máte v domácnosti, obraťte se na prodejce nebo dodavatele elektřiny.
- Použijte vhodnou koncovku kabelu pro vaši zásuvku elektrorozvodné sítě.
- Nepřetěžujte napájecí panely a prodlužovací kabely. Přetížení může vést k požáru nebo k zásahu elektrickým proudem.
- Vyhýbejte se extrémně prašnému prostředí, změnám teploty a vlhkosti. Monitor neumisťuje do prostor, kde hrozí navlhnutí/postříkání. Monitor umístěte na stabilní povrch.
- Za bouřky nebo pokud nebude dlouho používán, odpojte produkt od elektrorozvodné sítě. Tím se zabrání poškození monitoru při přepětích v síti.
- Zabraňte vniknutí předmětů a kapalin do otvorů/výřezů na krytu monitoru.
- V zájmu dobré funkce připojujte monitor jen k počítačům se schválením UL vybaveným správně konfigurovanou zásuvkou označenou 100 až 240 V AC.
- Používaná elektrická zásuvka se musí nacházet v blízkosti zařízení a musí být snadno přístupná.
- V případě technických potíží s monitorem kontaktujte kvalifikovaného opravce.
- Před připojením zástrčky k elektrické zásuvce připojte uzemnění. Před odpojením zástrčky z elektrické zásuvky nezapomeňte odpojit uzemnění.
- Ujistěte se, že rozvodová síť budovy obsahuje jistič 120/240 V, 20 A (maximálně).
- Pokud je napájecí kabel opatřen tříkolíkovou zástrčkou, zapojte kabel do uzemněné tříkolíkové zásuvky. Nebraňte ve funkčnosti uzemňovacího kolíku na zástrčce, například použitím dvoukolíkového adaptéru. Uzemňovací kolík je důležitým bezpečnostním prvkem.

### **Nebezpečí související se stabilitou**

- Výrobek může spadnout a způsobit vážné zranění nebo smrt. Výrobek je nutné připevnit k podlaze/zdi podle pokynů pro instalaci, aby nedošlo ke zranění.
- Výrobek může spadnout a způsobit vážné zranění nebo smrt. Mnohým úrazům, obzvláště u dětí, lze předejít dodržováním jednoduchých zásad:
- VŽDY používejte skříňky, stojany nebo způsoby instalace doporučené výrobcem produktu.
- VŽDY používejte nábytek, který dokáže výrobek udržet.
- VŽDY zajistěte, aby výrobek nepřesahoval nábytek, na kterém je umístěn.
- VŽDY poučte děti o nebezpečí, které hrozí při lezení na nábytek, když se budou snažit dostat k výrobku nebo jeho ovládacím prvkům.
- VŽDY veďte kabely připojené k výrobku tak, aby o ně nikdo neklopýtal, netahal za ně a nechytal je.
- NIKDY nepokládejte výrobek na nestabilní místo.
- NIKDY výrobek neumisťujte na vysoký nábytek (například skříň nebo knihovnu) bez zajištění nábytku a výrobku pomocí vhodné podpěry.
- NIKDY výrobek neumisťujte na textil nebo jiné materiály, které by mohly být mezi výrobkem a nábytkem.
- NIKDY na výrobek ani nábytek, na kterém se výrobek nachází, neumisťujte předměty, které by mohly lákat děti k tomu, aby pro ně lezly (například hračky nebo dálkové ovladače).
- Při skladování a přemisťování výrobku by měly být dodržovány stejné zásady.

### **VAROVÁNÍ**

Používáním jiných než určených extraaurálních nebo intraaurálních sluchátek může dojít ke ztrátě sluchu způsobené nadměrným hlukem.

Nadměrný akustický tlak ze sluchátek do uší a na uši může způsobit ztrátu sluchu. Nastavením ekvalizéru na maximální výkon se zvyšuje výstupní napětí sluchátek do uší a na uši a zároveň hladina akustického výkonu.

Použité elektrické spotřebiče nelikvidujte jako netříděný komunální odpad. Použijte zařízení pro separovaný sběr.

Informace o dostupných sběrných systémech vám poskytnou orgány místní správy.

Při likvidaci elektrických spotřebičů na skládkách mohou nebezpečné látky uniknout do podzemních vod a dostat se do potravinového řetězce, což poškozuje vaše zdraví a kondici.

Při výměně starých spotřebičů za nové je prodejce povinen odebrat starý spotřebič k likvidaci (minimálně zdarma)

### **Prohlášení o omezení nebezpečných látek (Indie)**

Tento produkt vyhovuje předpisům "India E-Waste (Management) Rules 2016" a zakazuje použití olova, rtuti, hexavalentního chrómu, polybrominovaných bifenilů (PBB) a polybrominovaných difenyl esterů (PBDE) v koncentracích přesahujících 0,1 hmotnostního % v homogenních materiálech a 0,01 hmotnostního % v homogenních materiálech pro kadmium, vyjma výjimek uvedených v Plánu 2 předpisu.

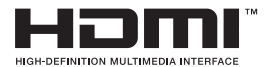

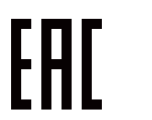

### **Zabraňte přepadnutí**

Při používání displeje jej upevněte ke zdi šňůrou nebo řetězem, které udrží hmotnost monitoru, aby bylo zabráněno pádu monitoru.

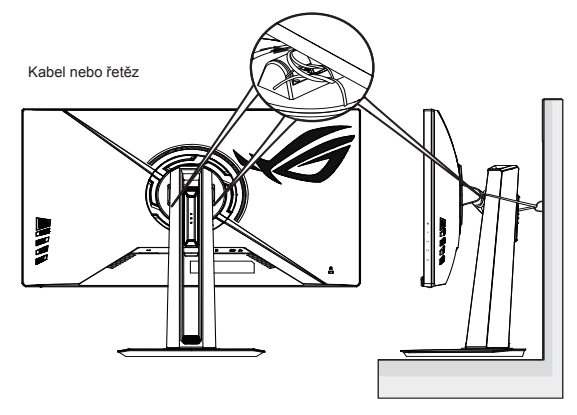

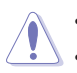

- Provedení displeje se může lišit od ilustrací.
- Instalaci musí provést kvalifikovaný odborník. Další informace získáte od dodavatele.
- Pro modely s čistou hmotností >= 7 kg. Vyberte vhodný způsob, kterým zabráníte přepadnutí.
- V případě modelů s rozhraním VESA zvolte způsob  $\bullet$ : do otvoru rozhraní VESA našroubujte šrouby s očkem a potom připněte ke zdi kabel nebo řetěz. V ostatních případech připevněte kabel nebo řetěz ke stojanu a ke zdi způsobem <sup>.</sup>

# <span id="page-8-0"></span>**Péče a údržba**

- Před zvednutím nebo přemístěním monitoru je lepší odpojit signálový a napájecí kabel. Při zvedání monitoru dodržujte postupy správného zvedání. Při zvedání nebo přenášení držte monitor za okraje. Nezvedejte monitor za stojan nebo kabel.
- Čištění. Vypněte monitor a odpojte napájecí kabel. Povrch monitoru čistěte hadříkem, který nedře a nepouští vlákna. Odolné skvrny lze odstranit hadříkem navlhčeným v jemném čistícím prostředku.
- Nepoužívejte čistící prostředek s obsahem alkoholu nebo acetonu. Použijte čistící prostředek určený na LCD monitory. Nestříkejte čistící prostředek přímo na povrch displeje, hrozí vniknutí do monitoru a úraz elektrickým proudem.

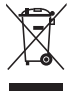

Tento symbol přeškrtnuté popelnice na kolečkách znamená, že výrobek (elektrická, elektronická zařízení a knoflíkové baterie s obsahem rtuti) by se neměl vyhazovat do komunálního odpadu. Seznamte se s místními předpisy pro likvidaci elektronických výrobků.

### **AEEE yönetmeliğine uygundur**

### **Následující symptomy jsou normální, nejde o závadu:**

- Displej může na začátku používání blikat, jde o vlastnost zářivkového podsvícení. Vypnutím a zapnutím vypínače blikání odstraníte.
- V závislosti na pozadí pracovní plochy se může mírně odlišovat jas různých částí displeje.
- Pokud zobrazujete stejný obraz několik hodin, může se do displeje "vypálit" a přetrvávat. Displej se postupně, ale pomalu "vzpamatuje", nebo jej na několik hodin vypněte.
- Pokud je displej černý nebo bliká nebo vůbec nefunguje, obraťte se na servis nebo prodejce se žádostí o opravu. Nepokoušejte se jej opravovat sami!

### **Konvence použité v této příručce**

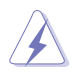

VAROVÁNÍ: Informace ohledně prevence úrazů při akcích prováděných uživatelem.

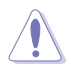

UPOZORNĚNÍ: Informace ohledně prevence poškození součásti při akcích prováděných uživatelem.

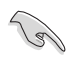

DŮLEŽITÉ: Pokyny, které MUSÍTE přesně dodržet.

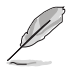

POZNÁMKA: Další informace a tipy pomáhající při činnosti.

### <span id="page-9-0"></span>**Kde najdete další informace**

Další informace a aktualizace produktu a softwaru jsou dostupné z níže uvedených zdrojů.

### **1. Web ASUS**

Celosvětový web ASUS nabízí aktualizované informace o hardwaru a softwaru ASUS. Viz **<http://www.asus.com>**

#### **2. Volitelná dokumentace**

S produktem může být dodávána volitelná dokumentace, poskytovaná prodejcem. Tyto dokumenty nejsou standardní součástí balení.

### **3. Chraňte si zrak s monitory ASUS EYE CARE**

Tyto nejnovější monitory ASUS jsou vybaveny jedinečnými technologiemi filtru modrého světla a zobrazení bez blikání, které chrání zdraví vašeho zraku v dnešním digitálním světě. Viz **[https://www.asus.com/Microsite/display/eye\\_care\\_technology/](https://www.asus.com/Microsite/display/eye_care_technology/)**

- **4. Informace o blikání:** [https://www.asus.com/Microsite/display/eye\\_care\\_technology/](https://www.asus.com/Microsite/display/eye_care_technology/)
- **5. Informace o nízkém vyzařování modrého světla:** <https://www.asus.com/us/support/FAQ/1009742/>

# **Sběrné služby**

Programy pro recyklaci a sběr použitých produktů společnosti ASUS vycházejí z našeho závazku dodržování nejvyšších standardů pro ochranu našeho životního prostředí. Věříme, že poskytováním těchto řešení našim zákazníkům umožníme odpovědně recyklovat naše produkty, baterie a další součásti a také obalové materiály.

Podrobné informace o recyklaci v různých regionech najdete na adrese http://csr.asus.com/english/Takeback.htm.

# <span id="page-10-0"></span>**1.1 Vítejte**

Děkujeme, že jste zakoupili LCD monitor ASUS® !

Nejnovější širokoúhlý LCD monitor firmy ASUS poskytuje čistší, širší a jasnější zobrazení a navíc řadu funkcí zlepšujících váš zážitek z obrazu.

Díky bohaté nabídce funkcí si můžete vychutnat pohodlí a krásné zobrazení, kterým se tento monitor vyznačuje!

### **1.2 Obsah balení**

Překontrolujte, zda jste obdrželi všechny součásti:

- $\checkmark$  LCD monitor
- **√** Stojánek monitoru
- $\checkmark$  Podstavec monitoru
- **√** Stručná příručka
- Záruční list
- $\checkmark$  Napájecí kabel
- $\checkmark$  Kabel HDMI (volitelně)
- $\checkmark$ Kabel DP (volitelně)
- $\checkmark$ Nálepka ROG
- Pouzdro ROG

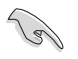

• V případě, že některá z výše uvedených součástí chybí nebo je poškozena, okamžitě kontaktujte prodejce.

### <span id="page-11-0"></span>**1.3 Sestavení monitoru**

### **Pokyny pro sestavení monitoru:**

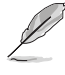

- **• Během sestavování ramene/základny monitoru doporučujeme udržovat monitor v jeho polystyrenovém obalu (EPS, Expanded Polystyrene).**
- 1. Položte monitor na stůl potažený látkou, opatrně připevněte stojánek k montážní oblasti VESA tak, aby západka zajistila stojánek. Poté upevněte základnu k rameni a pevně spojte šroubem. Šrouby lze snadno dotáhnout jen prsty.
- 2. Nastavte sklon monitoru, který vám nejvíce vyhovuje.

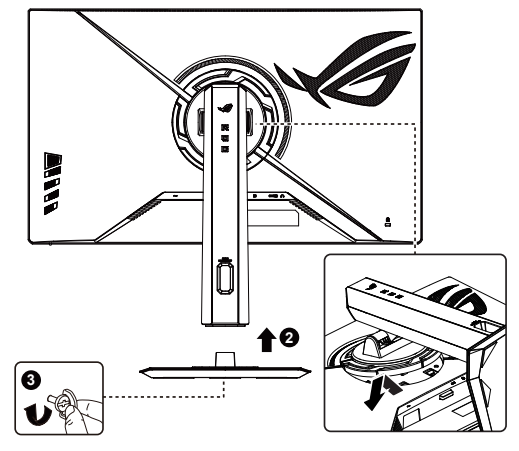

\*Velikost šroubu pro základnu: M6 x 16,2 mm

### <span id="page-12-0"></span>**1.4 Připojení kabelů**

### **1.4.1 Zadní strana LCD monitoru**

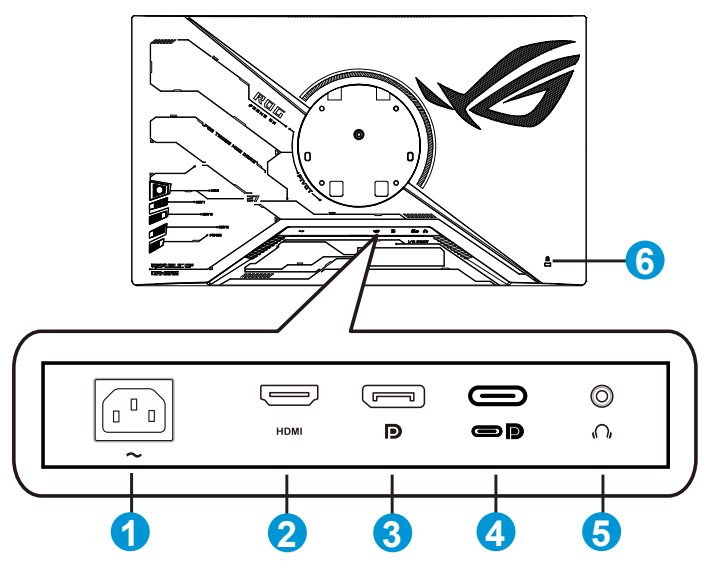

- 1. Port AC-IN
- 2. Port HDMI
- 3. DisplayPort
- 4. Port Type-C (podpora režimu DP Alt)
- 5. Konektor sluchátek
- 6. Zámek Kensington

# <span id="page-13-0"></span>**1.5 Představení monitoru**

### **1.5.1 Používání ovládacího tlačítka**

Nastavte monitor pomocí ovládacího tlačítka na zadní části monitoru.

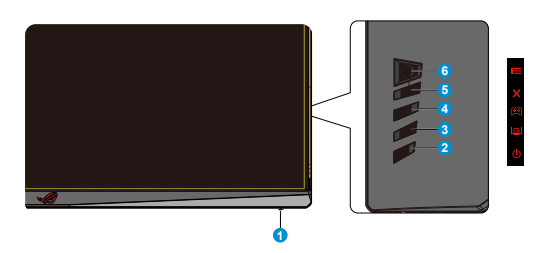

- 1. Indikátor napájení:
	- Význam barev kontrolky napájení je v následující tabulce.

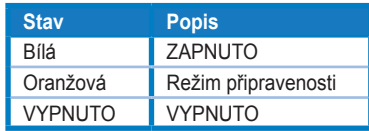

- 2. **U** Tlačítko Napájení:
	- Stiskem tohoto tlačítka zapnete/vypnete monitor. Když je monitor vypnutý, stisknutím tohoto tlačítka jej zapnete.
- 3. GameVisual:
	- Tímto rychlým tlačítkem můžete přepínat mezi devíti přednastavenými režimy (Režim Krajina, Režim Závod, Režim Kino, Režim RTS/RPG, Režim FPS, Režim sRGB, Režim MOBA, Noční vidění a Uživatelský režim) s technologií optimalizace obrazu GameVisual™ Video Intelligence Technology.
- 4. GamePlus:
	- GamePlus: Funkce GamePlus poskytuje sadu nástrojů a vylepšuje herní prostředí pro uživatele při hraní různých typů her. Zejména funkce Vlasový kříž je speciálně určena pro nové hráče nebo začátečníky, kteří se zajímají o hry FPS (First Person Shooter).

Pokyny pro aktivaci funkce GamePlus:

- Stisknutím tlačítka **GamePlus** vstupte do hlavní nabídky GamePlus.
- Slouží k aktivaci funkcí Počítadlo FPS, Vlasový kříž, Časovač, Stopky nebo Zarovnání zobrazení.
- Pohybem tlačítka  $\equiv$  o nahoru/dolů vyberte a stisknutím tlačítka **i≡** lِ© potvrďte požadovanou funkci. Stisknutím tlačítka zavřete nabídku.
- Počítadlo FPS/Vlasový kříž/Časovač/Stopky lze posouvat stisknutím **Q** 5 směrového tlačítka.

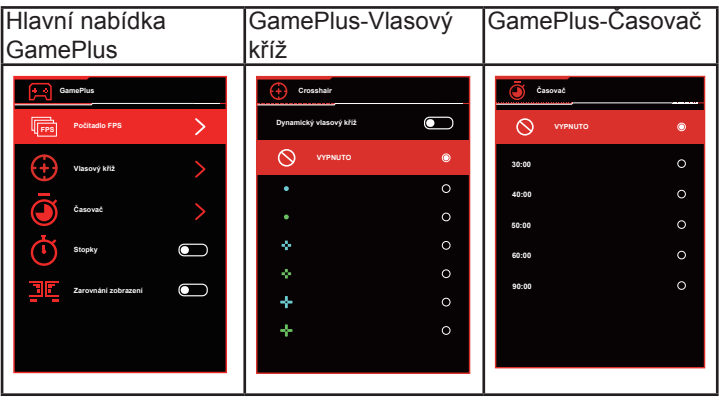

5. Tlačítko Zavřít:

- Ukončí nabídku OSD.
- 6. **I** Tlačítko ( $\overline{O}$  5 směrové):
	- Otevření nabídky OSD. Slouží k potvrzení vybrané položky nabídky OSD.
	- Slouží ke zvyšování/snižování hodnot nebo k posouvání výběru nahoru/dolů/doleva/doprava.

# <span id="page-15-0"></span>**2.1 Nastavení monitoru**

- V zájmu optimálního pozorování doporučujeme podívat se tak, abyste viděli celou plochu monitoru, a pak nastavit sklon, který vám nejvíc vyhovuje.
- Při nastavování sklonu držte stojan, aby monitor nespadl.
- Podle obrázků nastavte monitor tak, aby se vám co nejpříjemněji sledoval.

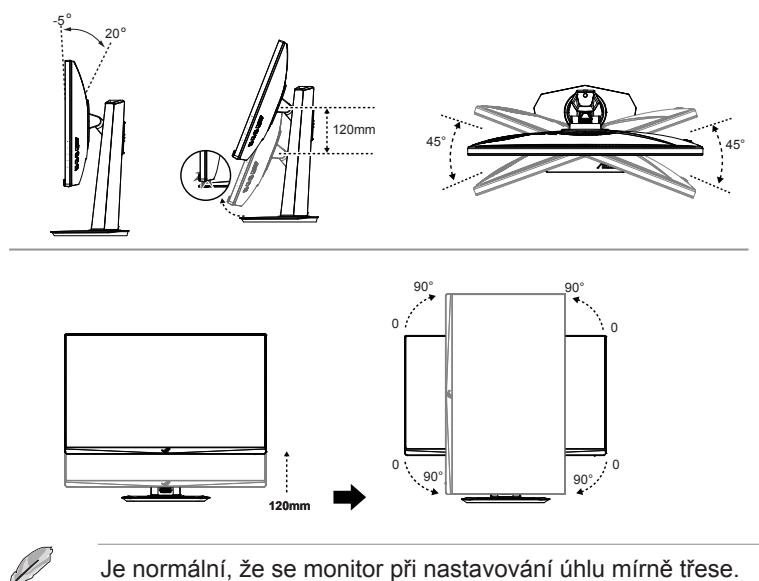

# <span id="page-16-0"></span>**2.2 Vnější rozměry**

Jednotky: mm [palce]

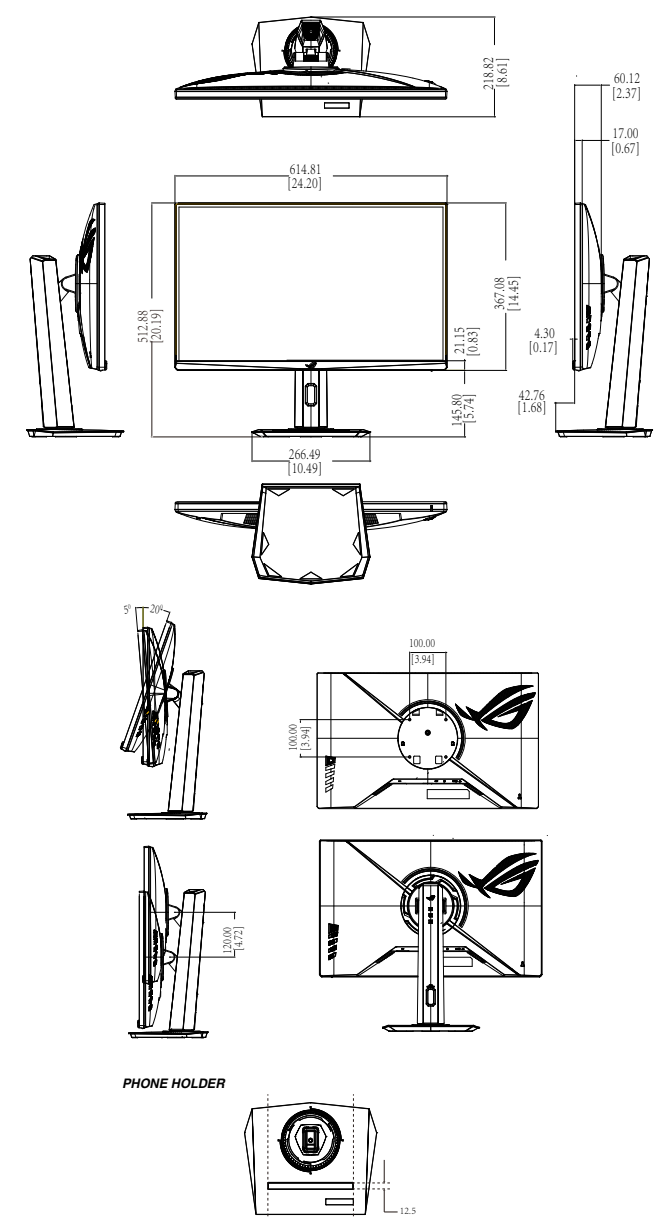

170.7

### <span id="page-17-0"></span>**2.3 Odpojení ramena/stojanu (pro držák na stěnu VESA)**

• Doporučujeme položit na stůl měkký hadr, aby se monitor nepoškodil.

Odnímatelný stojan monitoru je speciálně navržen pro upevnění na stěnu VESA.

### **Odpojení ramena/stojanu**

- 1. Odpojte napájecí a signálové kabely. Opatrně položte monitor přední stranou na čistý stůl.
- 2. Zatlačte pojistné svorky dovnitř a odpojte stojánek od monitoru.
- 3. Uchopte stojánek oběma rukama, nakloňte podstavec a vysuňte jej.
- 4. Odpojte stojan (rameno a základnu) od monitoru.

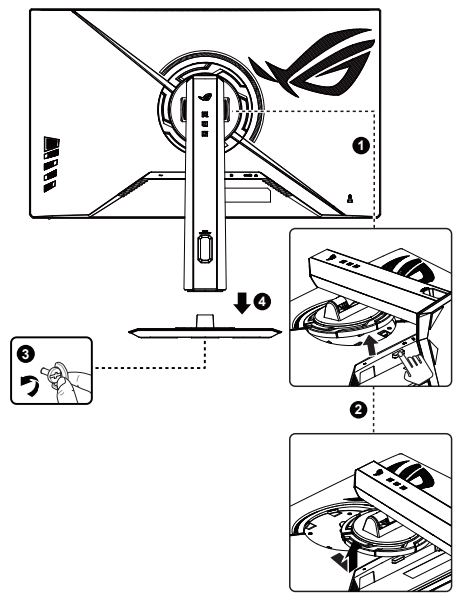

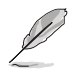

- Sada pro montáž na stěnu VESA (100 x 100 mm) se prodává zvlášť.
- Používejte jen držáky na stěnu se schválením UL a minimální zatížitelností 12 kg (velikost šroubu: M4 x 10 mm).

### <span id="page-18-0"></span>**3.1 Nabídka OSD (On-Screen Display)**

### **3.1.1 Změna konfigurace**

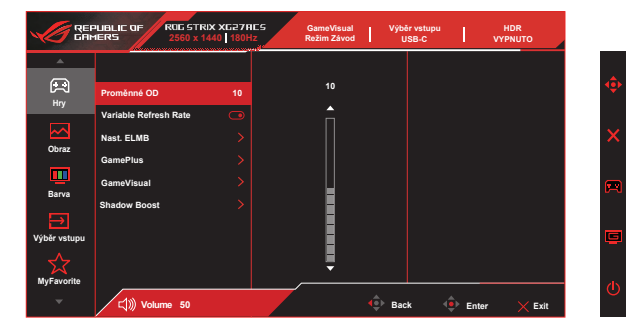

- 1. Stisknutím tlačítka Nabídka otevřete nabídku OSD.
- 2. Stisknutím tlačítek ▼ a ▲ můžete přepínat mezi volbami v nabídce. Při přechodu z jedné ikony na jinou je zvýrazněn název volby.
- 3. Chcete-li vybrat označenou položku v nabídce, stiskněte prostřední tlačítko.
- 4. Stisknutím tlačítek **V** a ▲ vyberte požadovaný parametr.
- 5. Stisknutím prostředního tlačítka přejděte na posuvník a pomocí tlačítek ▼ a ▲ podle indikátorů v nabídce proveďte změny.
- 6. Stisknutím tlačítka ◄/► přejděte na levou/pravou nabídku.

### <span id="page-19-0"></span>**3.1.2 Představení funkcí OSD**

**1. Hry**

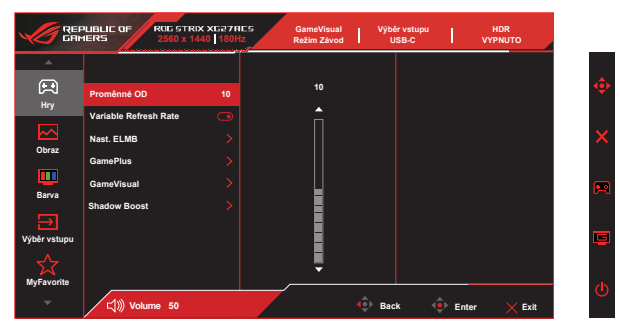

- **• Proměnné OD**: Zkracuje dobu zpětné vazby od **0** do **20** úrovní s využitím technologie Over Drive.
- **• Variable Refresh Rate**: Umožňuje grafickému zdroji, který je kompatibilní s Adaptive-Sync, G-Sync a podporuje technologii FreeSync, dynamicky upravovat obnovovací frekvenci monitoru na základě typické snímkové frekvence obsahu. To přináší energetickou úsporu a obraz téměř bez zadrhávání a s nízkou latencí.
- **• Nast. ELMB:** Při použití této možnosti se sníží rozmazání pohybu a minimalizuje se duplikování obrazu, když se objekty na obrazovce rychle pohybují. Funkce ELMB je vypnuta, když je vertikální frekvence menší než 85 Hz. Funkce ELMB SYNC je podporována, když funguje Adaptive-Sync.
	- **\* ELMB** lze aktivovat, pouze když je funkce Variable Refresh Rate (Variabilní obnovovací frekvence) nastavena na Vypnuto a obnovovací frekvence je 144 Hz,165 Hz nebo 180 Hz. Tato funkce odstraňuje trhání obrazu, omezuje duplikování (ghosting) obrazu a rozostření pohybu při hraní her. Tato funkce zahrnuje úpravy jasu a polohy v 5 úrovních.

Chcete-li aktivovat **ELMB**, vypněte nejprve funkci **Variable Refresh Rate (Variabilní obnovovací frekvence)**.

- **\* ELMB SYNC:** Umožňuje zapnout tuto funkci, když je **Variable Refresh Rate (Variabilní obnovovací frekvence**) nastavena na Zapnuto. Tato funkce odstraňuje trhání obrazu, omezuje duplikování (ghosting) obrazu a rozostření pohybu při hraní her.
- **• GamePlus:** Funkce GamePlus poskytuje sadu nástrojů a vylepšuje herní prostředí pro uživatele při hraní různých typů her. Zejména funkce Vlasový kříž je určena zvláště pro nové hráče.
- **• GameVisual**: Tato funkce obsahuje devět dílčích funkcí, které můžete vybrat dle vaší preference.
- **• Shadow Boost**: Vylepšení tmavých barev: upravuje křivku gamma monitoru pro obohacení tmavých tónů v obrazu. Umožňuje snadnější orientaci v tmavých záběrech a mezi tmavými objekty.

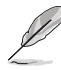

- V Režimu Závod nelze konfigurovat funkce Sytost a ASCR.
- V režimu sRGB nelze konfigurovat funkce Sytost, Teplota barev a Kontrast.
- V Režim MOBA nelze konfigurovat funkce Sytost a ASCR.
- **2. Obraz**
	- V této hlavní funkci můžete upravit položky **Jas**, **Kontrast**, **VividPixel**, **Nastavení HDR**, **ASCR**, **Nastavení poměru stran** a **Filtr Modrého Světla**.

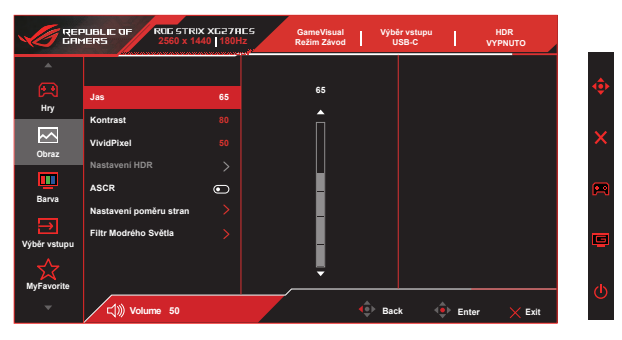

- **• Jas**: Rozsah nastavení je **0** až **100**.
- **• Kontrast:** Rozsah nastavení je **0** až **100**.
- **• VividPixel:** Exkluzivní technologie ASUS, která přináší věrný obraz pro křišťálově čistou a na detail zaměřenou zábavu. Rozsah nastavení je **0** až **100**.
- **• Nastavení HDR**: High Dynamic Range (Vysoký dynamický rozsah). Obsahuje tři režimy HDR (**Gaming HDR**, **Cinema HDR**, **Console Mode**) a **Nastavitelný Jas**.
- **• ASCR**: Volbou **ZAPNUTO** nebo **VYPNUTO** zapnete nebo vypnete funkci dynamického kontrastního poměru.
- **• Nastavení poměru stran**: Slouží k nastavení poměru stran **16:9** a **eSports**.
- **• Filtr Modrého Světla:** Upravte úroveň energie modrého světla vyzařovaného z podsvícení LED.

- Když je položka Nastavitelný Jas nastavena na Zapnuto, lze upravovat jas v režimu HDR.
- Když je aktivován Filtr Modrého Světla, budou automaticky naimportována výchozí nastavení Režim Závod.
- Mezi Úroveň 1 a Úroveň 3 může funkci Jas konfigurovat uživatel.
- Úroveň 4 je optimalizované nastavení. Splňuje podmínky certifikátu TUV pro nízké vyzařování modrého světla. Funkci Jas nelze konfigurovat.

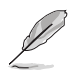

Pro uvolnění zatížení zraku dodržujte následující zásady:

- Během vícehodinového používání displeje musí uživatelé dělat přestávky. Doporučujeme provádět krátké přestávky (alespoň 5 minut) přibližně po každé 1 hodině souvislé práce. Častější kratší přestávky jsou účinnější, než jedna dlouhá.
- Aby se minimalizovala zátěž zraku a vysoušení vašich očí, musí uživatelé pravidelně uvolňovat zrak tím, že budou pravidelně zaostřovat na vzdálené objekty.
- Cvičení s očima může přispět k omezení únavy zraku. Tato cvičení často opakujte. Pokud zátěž zraku pokračuje, poraďte se s lékařem. Cvičení s očima: (1) Dívejte se opakovaně nahoru a dolů (2) Pomalu otáčejte očima (3) Pohybujte očima úhlopříčně.
- Modré světlo s vysokou energií může vést k zatěžování zraku a k věkem podmíněné makulární degeneraci (VPMD). Filtr Modrého Světla omezuje 70 % (max.) škodlivého modrého světla pro eliminaci syndromu počítačového vidění (CVS, Computer Vision Syndrome).

### **3. Barva**

Tato funkce umožňuje nastavit barvu obrazu.

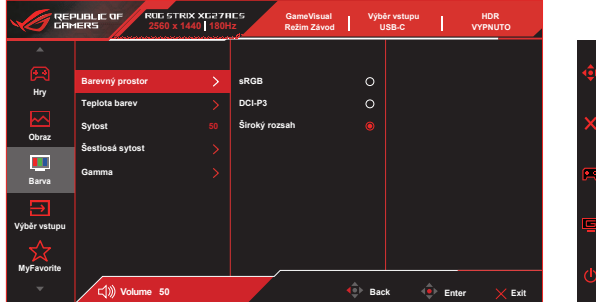

- **• Barevný prostor**: Obsahuje tři přednastavené barevné režimy **sRGB**, **DCI-P3** a režim **Široký rozsah**.
- **• Teplota barev**: Obsahuje sedm přednastavených barevných režimů (**4000K**, **5000K**, **6500K**, **7500K**, **8200K**, **9300K**, **10000K**) a **Uživatelský režim**.
- **• Sytost**: Rozsah nastavení je **0** až **100**.
- **• Šestiosá sytost**: Nastavte sytost **Č/Z/M/A/P/Ž**. Rozsah nastavení je **0** až **100**.
- **• Gamma**: Obsahuje pět režimů gamma: **1,8**, **2,0**, **2,2**, **2,4**, **2,6**.

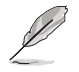

• V Uživatelský režim režimu lze nastavovat volby Č (červená), Z (zelená) a M (modrá), rozsah nastavení je 0 až 100.

### **4. Výběr vstupu**

Vyberte zdroj vstupu: **Auto detekce vstupu**, **USB-C**, **DisplayPort** a **HDMI**.

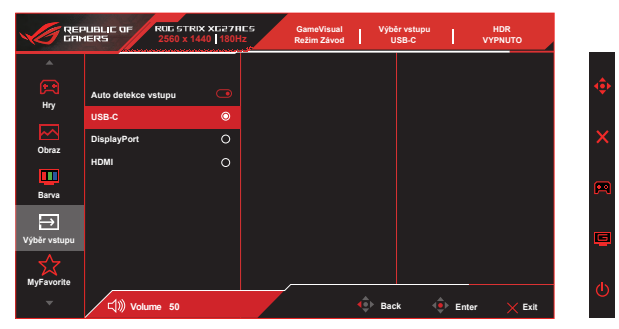

### **5. MyFavorite**

Z této hlavní funkce lze nastavit položky **Zástupce** a **Přizpůsobené nastavení**.

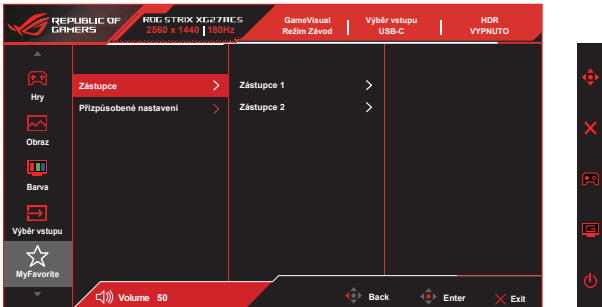

- **• Zástupce:** Jako zástupce může uživatel vybrat a nastavit funkce "**GamePlus**, **GameVisual**, **Proměnné OD**, **Jas**, **Ztlumit**, **Shadow Boost**, **Kontrast**, **Výběr vstupu**, **Nastavení HDR**, **Filtr Modrého Světla**, **Teplota barev**, **Hlasitost (sluchátka)**, **Přizp. nast. 1**, **Přizp. nast. 2**".
- **• Přizpůsobené nastavení:** Lze použít požadované nastavení.

### **6. Nastavení syst.**

Nastavení konfigurace systému.

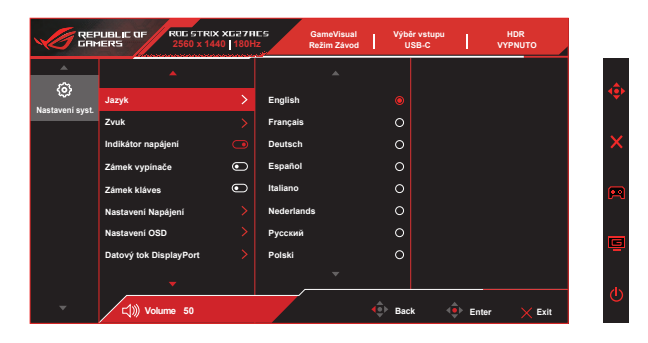

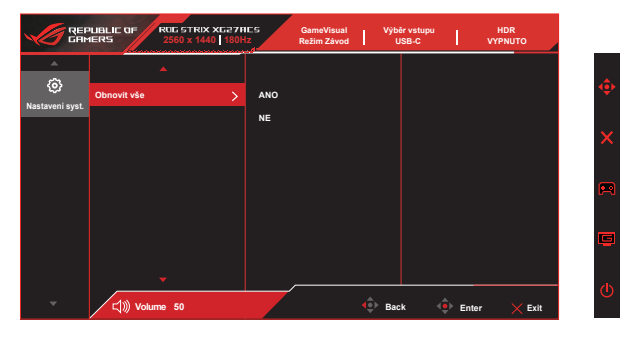

- **• Jazyk**: Výběr jazyka OSD. K výběru jsou následující možnosti: **angličtina**, **francouzština**, **němčina**, **španělština**, **italština**, **holandština**, **ruština**, **polština**, **čeština**, **chorvatština**, **maďarština**, **rumunština**, **portugalština**, **turečtina**, **zjednodušená čínština**, **tradiční čínština**, **japonština**, **korejština**, **perština**, **thajština**, **indonéština**, **ukrajinština** a **vietnamština**.
- **• Zvuk**: Slouží k výběru položky **Hlasitost (sluchátka)** pro úpravu výstupní hlasitosti. Slouží k výběru položky "**Ztlumit**" pro ztlumení zvuku.
- **• Indikátor napájení**: Zapnutí/vypnutí indikátoru napájení.
- **• Zámek vypínače**: Deaktivace / aktivace vypínače
- **• Zámek kláves**: Slouží k deaktivaci funkcí všech tlačítek. Stisknutím a podržením tlačítka dolů déle než pět sekund deaktivujte funkci zámku tlačítek.
- **• Nastavení Napájení**: Slouží k výběru **Standardní režim** nebo **Režim řízení spotř.**.
- **• Nastavení OSD**: Slouží k úpravám nastavení **OSD-pozice**, **Časový interval OSD**, **Průhlednost** a **DDC/CI** obrazovky OSD.
- **• Datový tok DisplayPort**: Pokud vaše grafická karta není kompatibilní s verzí **DisplayPort 1.4**, vyberte nastavení **DisplayPort 1.2**.
- **• Obnovit vše**: Výběrem "**Ano**" obnovíte výchozí tovární hodnoty všech nastavení.

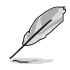

Před aktivací režimu Režim řízení spotř. vypněte funkci HDR.

# <span id="page-27-0"></span>**3.2 Specifikace**

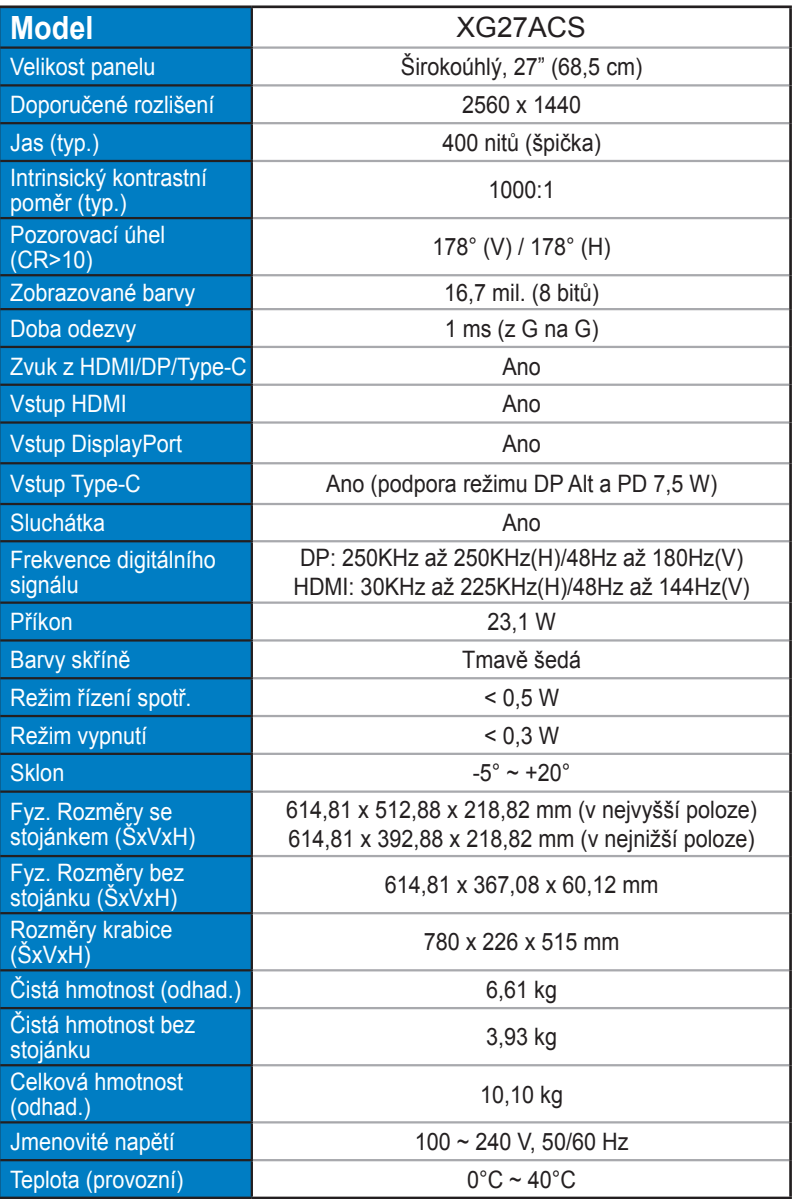

# <span id="page-28-0"></span>**3.3 Řešení potíží (FAQ)**

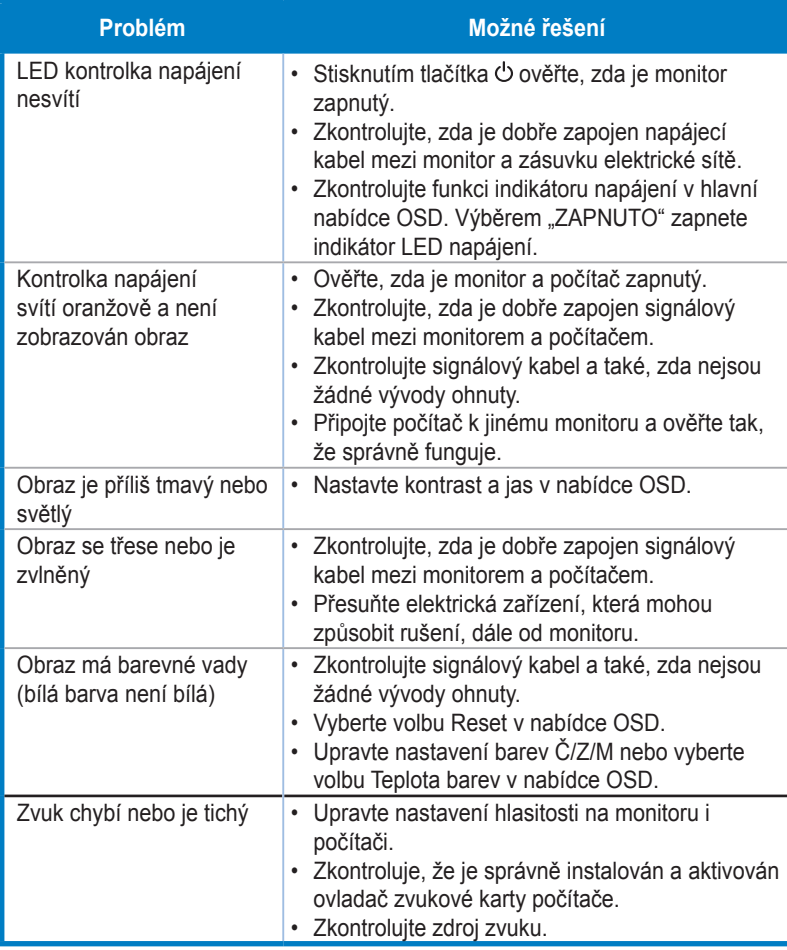

# <span id="page-29-0"></span>**3.4 Seznam podporovaných frekvencí**

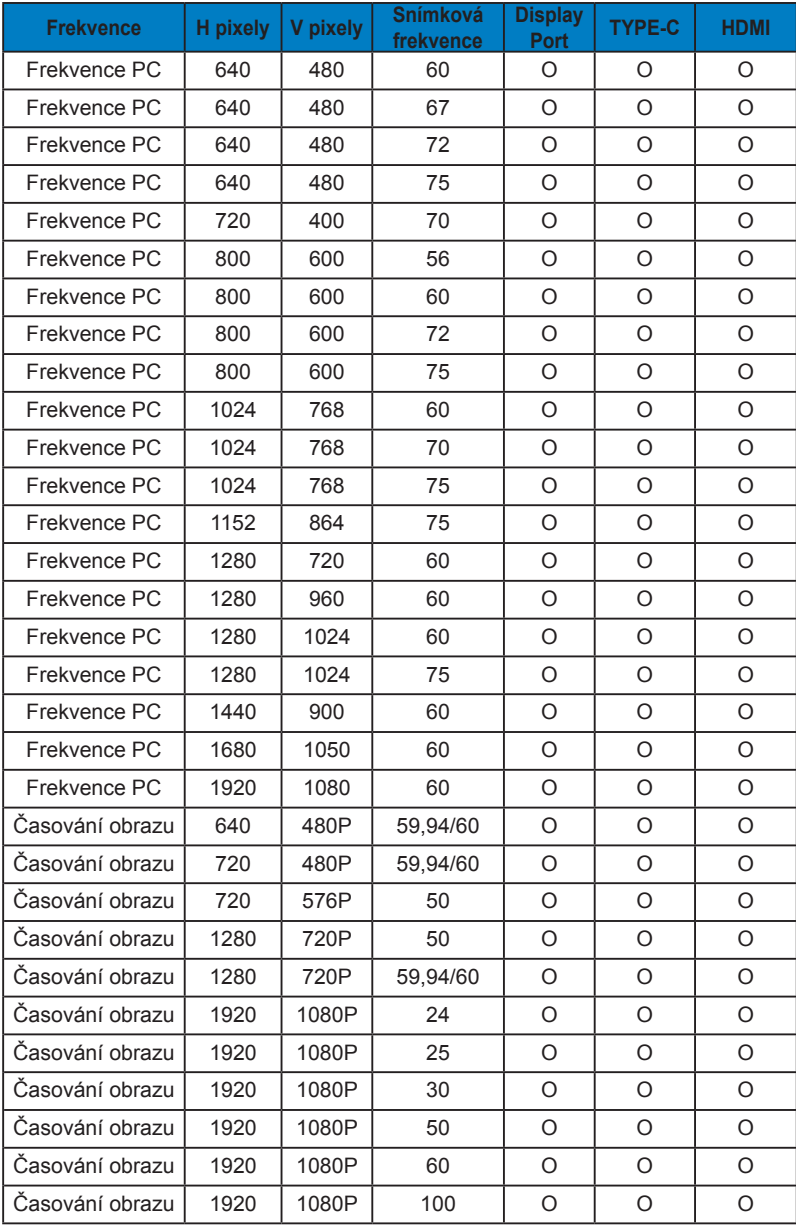

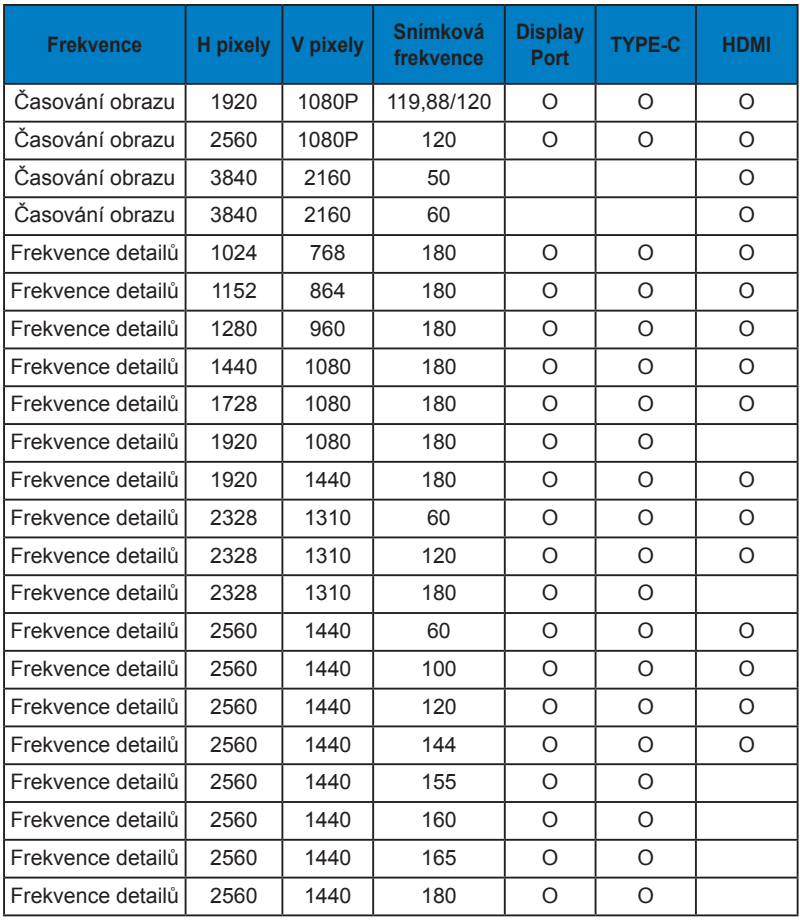

**\* Režimy neuvedené výše v tabulce nemusí být podporovány. V zájmu optimálního rozlišení doporučujeme vybrat některý z režimů uvedených v tabulce.**